# Manuale utente per DoubleButton

Aggiornato il April 13, 2021

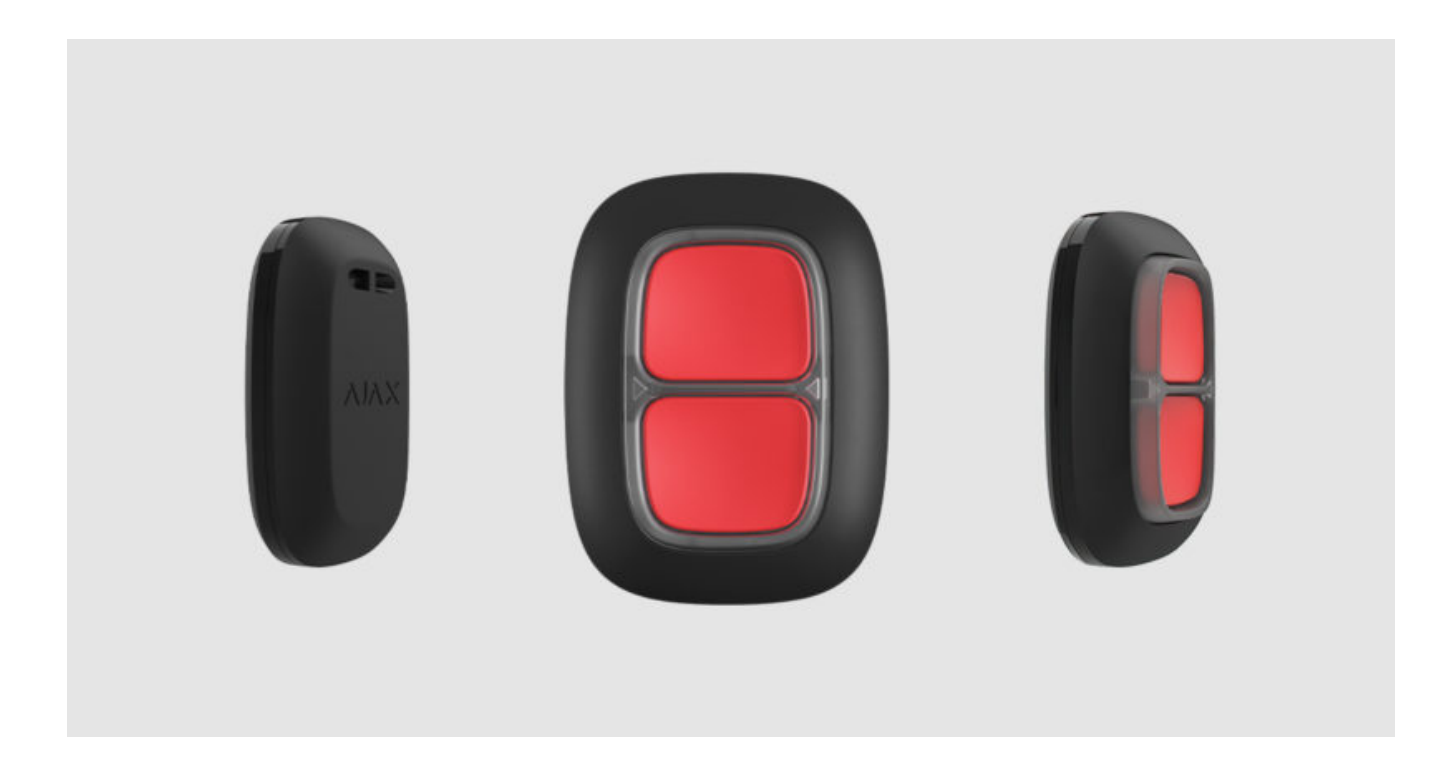

DoubleButton è un pulsante di emergenza senza fili con protezione contro pressioni accidentali. Il dispositivo comunica con un hub attraverso il protocollo radio Jeweller criptato e compatibile solo con i sistemi di sicurezza Ajax. Il campo di comunicazione della linea di vista è �no a 1.300 metri. DoubleButton funziona usando la batteria preinstallata fino a 5 anni.

DoubleButton è collegato e configurato tramite le app Ajax su iOS, Android, macOS e Windows. Le notifiche push, gli SMS e le chiamate possono notificare allarmi ed eventi.

#### Acquista il pulsante emergenza DoubleButton

# Elementi funzionali

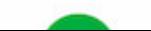

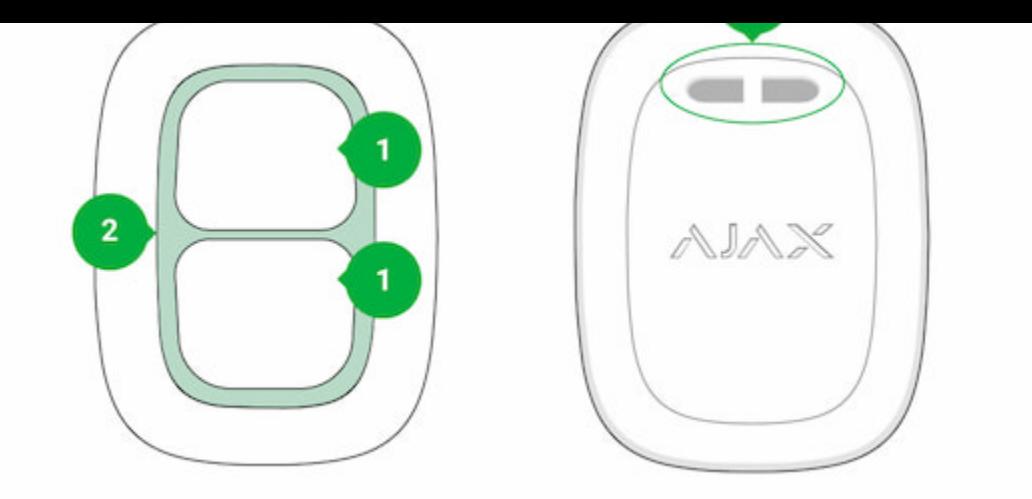

- 1. Pulsanti di attivazione dell'allarme
- 2. Indicatori LED / divisore di protezione in plastica
- 3. Foro per fissaggio

# Funzionamento

DoubleButton è un pulsante di emergenza senza fili, dotato di due pulsanti fissati e di un divisorio in plastica per proteggere da pressioni accidentali. Quando sono premuti, si attiva un allarme (evento di emergenza), trasmesso agli utenti e alla stazione di monitoraggio dell'Istituto di vigilanza.

L'allarme può essere attivato premendo entrambi i pulsanti: una sola pressione breve o lunga (più di 2 secondi). Se viene premuto solo uno dei pulsanti, il segnale di allarme non viene trasmesso.

![](_page_1_Picture_7.jpeg)

Tutti gli allarmi DoubleButton sono registrati nel feed di notifica dell'app Ajax. Le pressioni brevi e lunghe hanno icone diverse, ma il codice dell'evento inviato alla stazione di monitoraggio, gli SMS e le notifiche push non dipendono dalla modalità di pressione.

DoubleButton può funzionare solo come pulsante emergenza. Impostare il tipo di allarme non è supportato. Tenere presente che il dispositivo è attivo 24 ore su 24, 7 giorni su 7, quindi premendo DoubleButton si innesca un allarme indipendentemente dalla modalità di sicurezza.

![](_page_2_Picture_2.jpeg)

Solo **scenari di allarme** sono disponibili per DoubleButton. La modalità di controllo per i dispositivi di automazione non è supportata.

# Trasmissione degli eventi alla stazione di monitoraggio

Il sistema di sicurezza Ajax può collegarsi al CRA e trasmettere gli allarmi alla stazione di monitoraggio nei formati dei protocolli Sur-Gard (ContactID) e SIA . DC-09

# Connessione

Il dispositivo non è compatibile con **ocBridge Plus, uartBridge**, e pannelli di controllo di sicurezza di terze parti.

# Prima di configurare la connessione

- 1. Installare l'app Ajax. Creare un account. Aggiungere un hub all'app e creare almeno una stanza.
- 2. Verificare che l'hub sia acceso e collegato a Internet (via cavo Ethernet, Wi-Fi e/o rete mobile). È possibile farlo nell'app Ajax o guardando il logo Ajax

3. Assicurarsi che l'hub sia disinserito e che non avvii aggiornamenti dopo aver verificato lo stato nell'app.

Solo gli utenti con permessi di amministratore possono collegare un dispositivo ad un hub.

## Come collegare DoubleButton a un hub

- 1. Aprire l'app Ajax Se l'account ha accesso a più hub, selezionare l'hub a cui si vuole collegare il dispositivo.
- 2. Recarsi alla scheda Dispositivi <sup>e</sup> e fare clic su Aggiungi dispositivo.
- 3. Attribuire un nome al dispositivo e scansionare o immettere il codice QR (riportato sulla scatola), selezionare una stanza e un gruppo (se la modalità gruppo è abilitata).
- 4. Fare clic su Aggiungi; verrà avviato un conto alla rovescia.
- 5. Tenere premuto uno dei due pulsanti per 7 secondi. Dopo aver aggiunto DoubleButton, il suo LED lampeggerà di verde una volta. DoubleButton apparirà nell'elenco dei dispositivi hub dell'app.

Per collegare DoubleButton a un hub, deve essere posizionato sullo stesso oggetto protetto del sistema (all'interno del raggio d'azione della rete radio dell'hub). Se la connessione non funziona, riprovare dopo 5 secondi.

DoubleButton può essere collegato a un solo hub. Se viene collegato a un nuovo hub, il dispositivo non trasmette più i comandi all'hub precedente. Aggiunto a un nuovo hub, DoubleButton non viene rimosso dall'elenco dei dispositivi del vecchio hub. Deve essere fatto manualmente nell'app Ajax.

# Stati del dispositivo

La schermata degli stati contiene informazioni sull'apparecchio e sui suoi parametri attuali. Si possono trovare gli stati DoubleButton nell'app Ajax:

- 1. Accedere alla scheda Dispositivi  $\overline{\cdot}$ .
- 2. Selezionare DoubleButton dall'elenco.

![](_page_4_Picture_93.jpeg)

# **Configurazione**

DoubleButton è impostato nell'app Ajax:

- 1. Accedere alla scheda Dispositivi ...
- 2. Selezionare DoubleButton dall'elenco.
- 3. Recarsi a Impostazioni facendo clic sull'icona ...

![](_page_5_Picture_6.jpeg)

Notare che dopo aver modificato le impostazioni, è necessario premere Indietro per applicarle.

![](_page_5_Picture_106.jpeg)

![](_page_6_Picture_64.jpeg)

# Allarmi

Un allarme DoubleButton genera una notifica di evento inviata alla stazione di monitoraggio dell'Istituto di vigilanza e agli utenti del sistema. Il metodo della pressione è indicato nello Storico eventi dell'app: per una breve pressione appare un'icona con una sola freccia e per una lunga pressione l'icona ha due frecce.

![](_page_6_Picture_3.jpeg)

# Indicazione

![](_page_7_Picture_1.jpeg)

DoubleButton lampeggia in rosso e verde per indicare l'esecuzione del comando e lo stato di carica della batteria.

![](_page_7_Picture_76.jpeg)

![](_page_8_Picture_98.jpeg)

# Applicazione

DoubleButton può essere fissato a una superficie o portato con sé.

![](_page_8_Picture_3.jpeg)

2. Premere il pulsante per verificare se i comandi arrivano all'hub. In caso contrario, scegliere un'altra posizione o utilizzare un ripetitore del segnale radio . ReX

> Quando si instrada DoubleButton attraverso ReX, tenere presente che non passa automaticamente tra un Ripetitore e un hub. È possibile assegnare manualmente DoubleButton a un altro hub o ReX nell'app Ajax.

3. Fissare Holder alla superficie utilizzando le viti in dotazione o il nastro biadesivo.

![](_page_9_Figure_3.jpeg)

4. Mettere DoubleButton nel supporto.

![](_page_9_Picture_5.jpeg)

![](_page_10_Picture_1.jpeg)

## Come trasportare DoubleButton

Il pulsante è facile da portare in giro grazie ad un apposito foro sulla custodia. Può essere indossato al polso o al collo, oppure appeso a un portachiavi.

DoubleButton ha un indice di protezione IP55. Ciò significa che la custodia del dispositivo è protetta da polvere e spruzzi. E uno speciale divisore di protezione, pulsanti fissati e la necessità di premere due pulsanti contemporaneamente eliminano i falsi allarmi.

![](_page_10_Picture_5.jpeg)

## Utilizzo di DoubleButton con la conferma dell'allarme abilitata

vengono inviati ad un CRA e agli utenti del sistema di sicurezza.

Come configurare la conferma di un pulsante emergenza

# Come confermare l'allarme con un DoubleButton

Per innescare un allarme confermato (evento di emergenza) con lo stesso dispositivo, è necessario eseguire una di queste azioni:

- 1. Tenere premuti entrambi i pulsanti contemporaneamente per 2 secondi, rilasciare, quindi premere di nuovo brevemente entrambi i pulsanti.
- 2. Premere contemporaneamente entrambi i tasti brevemente, rilasciare e tenere premuti entrambi i tasti per 2 secondi.

![](_page_11_Picture_6.jpeg)

![](_page_12_Figure_0.jpeg)

## Manutenzione

Per la pulizia della custodia del dispositivo, utilizzare prodotti adatti alla manutenzione tecnica. Durante la pulizia di DoubleButton, evitare l'uso di sostanze contenenti alcol, acetone, benzina o altri solventi attivi.

In caso di una pressione al giorno, il telecomando funziona fino a 5 anni con la batteria pre-installata. Un uso più frequente può ridurre la durata della batteria. È possibile controllare lo stato della batteria in qualsiasi momento nell'app Ajax.

> Raccomandiamo di conservare le batterie nuove e usate fuori dalla portata dei bambini. Non ingerire le batterie, c'è il rischio di ustioni chimiche.

#### Per quanto tempo i dispositivi Ajax funzionano a batterie e cosa in�uisce

#### rosso e si spegne dopo ogni pressione di un tasto.

#### Come sostituire la batteria di DoubleButton

# Specifiche tecniche

![](_page_13_Picture_91.jpeg)

- 2. Batteria CR2032 (pre-installata)
- 3. Guida rapida

## Garanzia

La garanzia per i prodotti "AJAX SYSTEMS MANUFACTURING" Limited Liability Company è valida per 2 anni a partire dalla data di acquisto e non è valida per la batteria fornita.

Se il dispositivo non funziona correttamente, si prega di contattare il servizio di supporto. Nella metà dei casi si riesce a risolvere i problemi tecnici a distanza!

### Obblighi di garanzia

Contratto con l'utente finale

Supporto tecnico: support@ajax.systems